## **AutoCAD and Its Applications ADVANCED**

## **Exercise 8-7**

- 1. Open the drawing EX08\_07A.dwg available on the companion website.
- 2. Use the **ARRAYPATH** command to array the single stair along the path shown in the following illustration.

 3. Specify 11 items to array. Use the **Divide** option to space the items evenly along the path.

Path

4. Thaw the Base layer. Refer to the following illustration.

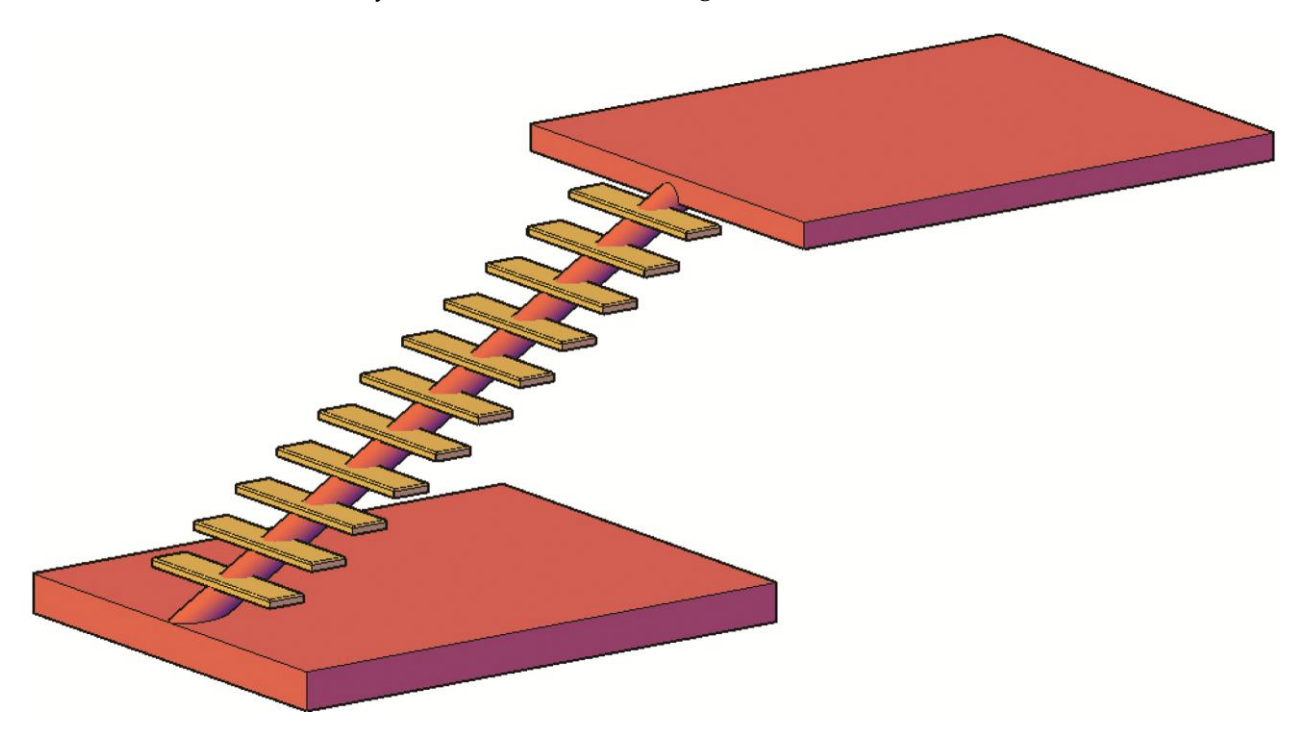

- 5. Save the drawing as EX8-7A.
- 6. Open the drawing EX08\_07B.dwg available on the companion website.

 7. Select the associative array of stairs shown in the following illustration and right-click. Select **Properties** to open the **Properties** palette.

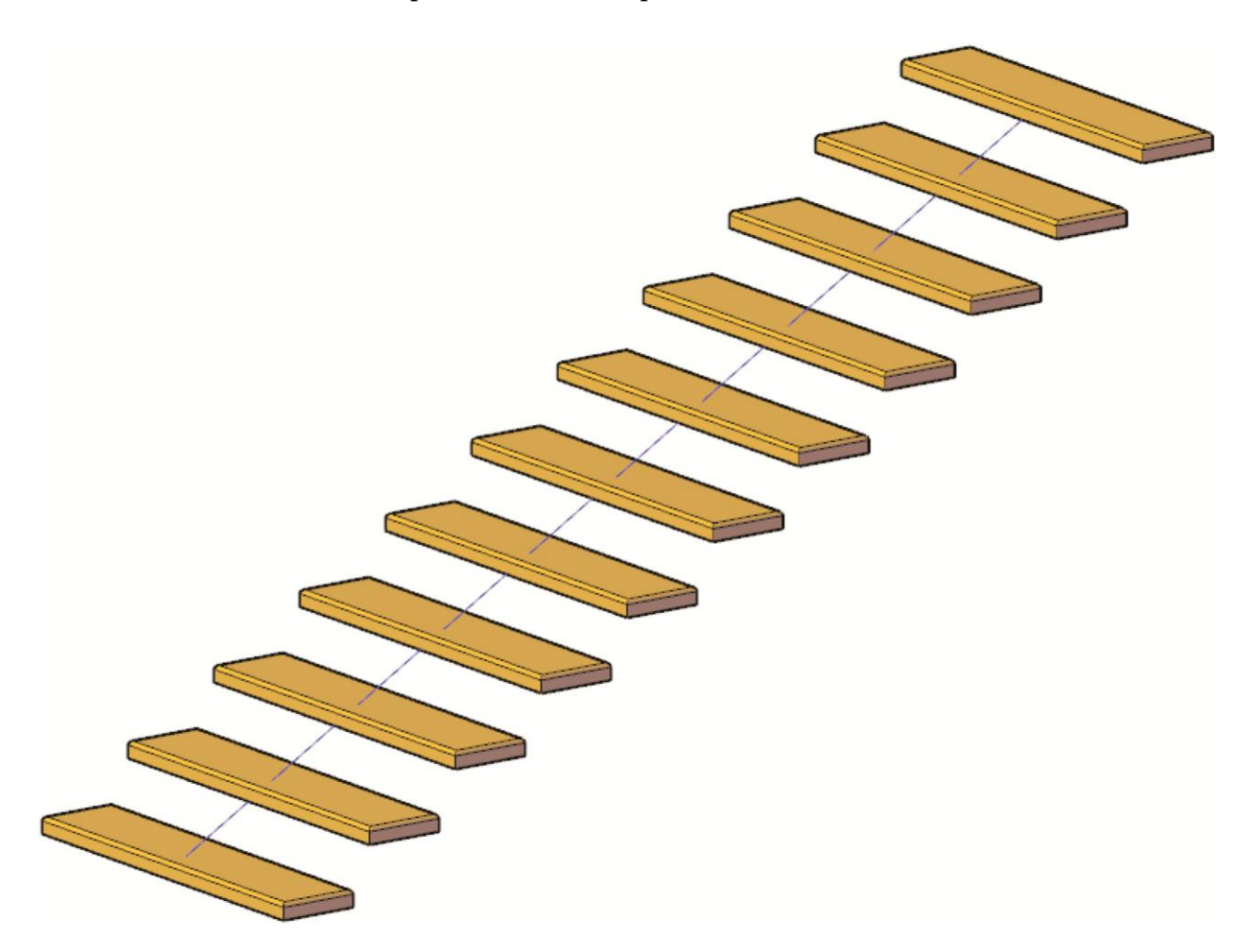

8. Change the number of rows to 5 and the row spacing to 5'.

- 9. Thaw the Base layer. Refer to the following illustration.
- 10. Save the drawing as EX8-7B.

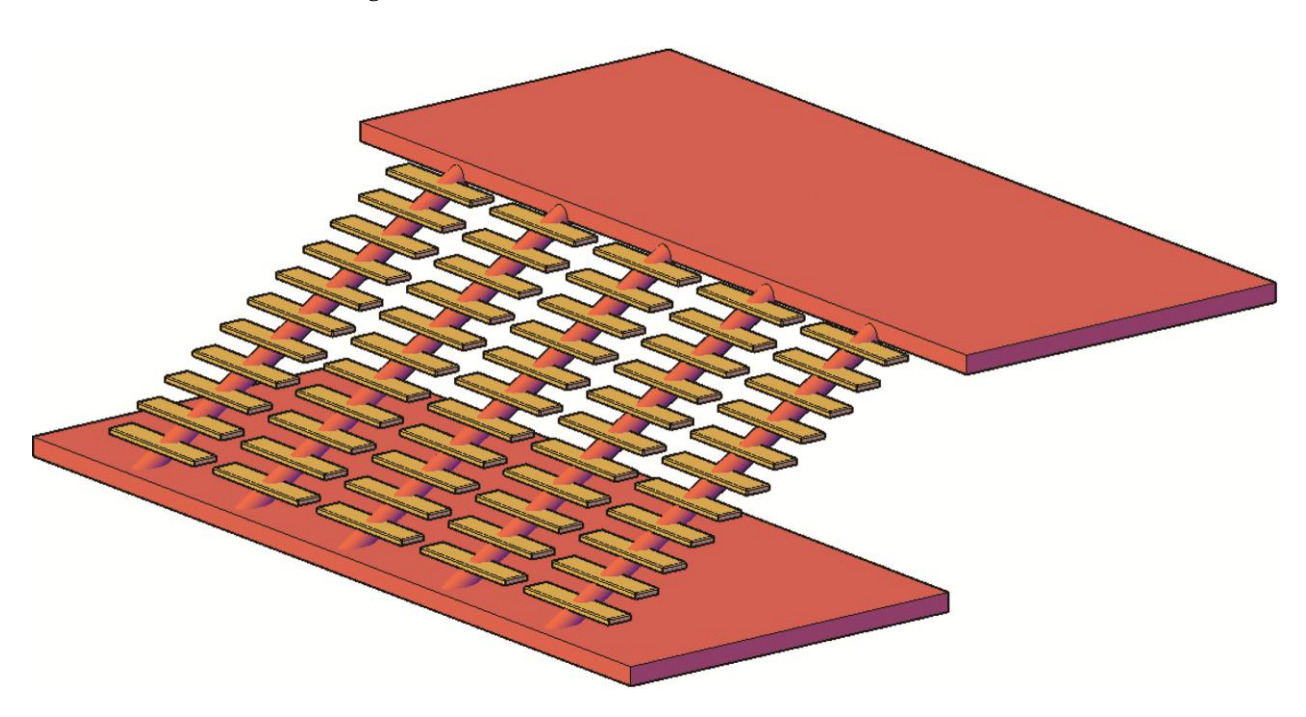